# **Wulkanised 2024**

The 6<sup>th</sup> Vulkan Developer Conference Sunnyvale, California | February 5-7, 2024

### **Better Vulkan Application Deployment** thank to Vulkan Profiles

**A.k.a. "Using the Vulkan Profiles Tools to develop and deploy a Vulkan application"**

#### **Christophe Riccio, LunarG**

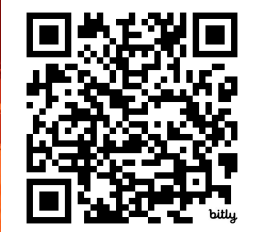

Presentation:

https://bit.ly/3SkZZIe

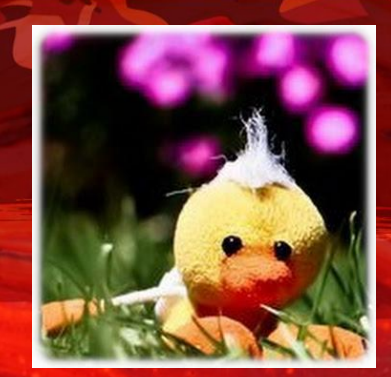

### Based on The Vulkan Profiles Tools whitepaper

2

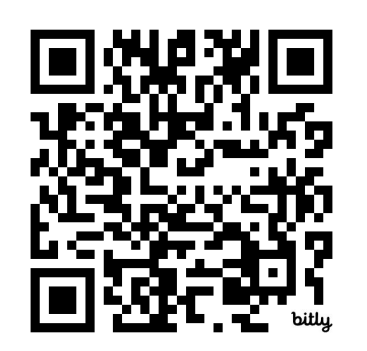

<https://bit.ly/4bmx6D6>

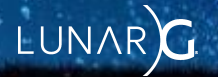

## Agenda

- A Vulkan Profiles introduction
- Creating and Using a Vulkan developer-defined Engine Profile
	- Writing the Engine JSON profile
	- Validating the JSON profile
	- Finding the required Vulkan API version for a profile
	- Generating the Vulkan Profiles API library using the profile
	- Using the Vulkan Profiles API library to check the support of profiles
	- Using the Vulkan Profiles API library to create instances
	- Generating human readable documentation of the profiles
- Creating and Using a Vulkan developer-defined Platform Profile
	- Selecting supported devices
	- Generating the Vulkan platform JSON profile
	- Setup the Profiles layer on the Vulkan developer system
	- Setup the Profiles layer on the C.I. platforms
	- Setup the Profiles layer programmatically
	- Use Vulkaninfo to generate a *Device Vulkan profile*

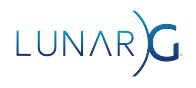

# A Vulkan Profiles introduction

Why they matters to develop and deploy a Vulkan application?

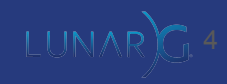

### What are Vulkan Profiles?

- Released with Vulkan 1.3
	- But it's not really a part of the Vulkan specification, they are essentially developer tools.
- A collection of Vulkan Capabilities
	- Extensions
	- Features
	- Properties
	- Queue properties
	- Formats

• A formalized dialogue method between the applications and the drivers, between components of the Vulkan ecosystem.

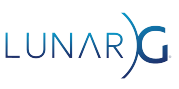

### Vulkan Profiles use cases:

- *Roadmap profiles*: to express guidance on the future direction of Vulkan devices. Eg: Khronos Roadmap 2024.
- *Platform profiles*: to express the Vulkan support actually available on a platform. Eg: Android Baseline 2021.
- *Device profiles*: to express the Vulkan support of a single Vulkan driver for a Vulkan device. Eg: [GPUinfo.org reports](https://vulkan.gpuinfo.org/)
- *Architecture profiles*: to express the Vulkan support of a class of GPUs. Eg: D3D12 Feature Level 12.1
- *Engine profiles*: to express some rendering code paths requirements of an engine. Eg: VP\_UE\_Vulkan\_SM6\_RT in Unreal Engine.
- Etc.

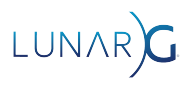

### Vulkan Profiles by the Vulkan community

#### ● [DXVK](https://github.com/doitsujin/dxvk/blob/master/VP_DXVK_requirements.json): D3D9 - D3D11 to Vulkan

- To document the Vulkan driver requirements to run D3D9 D3D11 applications
- Eg: VP\_DXVK\_d3d9\_baseline, VP\_DXVK\_d3d11\_level\_12\_0\_optimal

#### ● [vkd3d-proton](https://github.com/HansKristian-Work/vkd3d-proton): D3D12 to Vulkan

- To document the Vulkan driver requirements to run D3D12 applications
- Eg: VP\_D3D12\_FL\_11\_0\_baseline, VP\_D3D12\_FL\_12\_2\_optimal, VP\_D3D12\_maximum\_radv

#### ● [Zink](https://docs.mesa3d.org/drivers/zink.html): OpenGL 2.1 - 4.6 to Vulkan

- To document the Vulkan driver requirements to run OpenGL applications
- Eg: VP\_ZINK\_gl21\_baseline, VP\_ZINK\_gl46\_optimal
- Unreal Engine profiles:
	- To check the Vulkan support of the user system and select the available rendering code paths.
	- Eg: VP\_UE\_Vulkan\_SM5\_Android\_RT, VP\_UE\_Vulkan\_SM6\_RT, VP\_UE\_Vulkan\_SM5

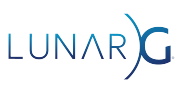

### List of the Vulkan Profiles Tools:

- Vulkan Profiles JSON schema
	- One JSON schema per Vulkan Header revision to check the correctness of a Vulkan Profiles JSON file
- Vulkan Profiles file generation
	- [Vulkaninfo](https://vulkan.lunarg.com/doc/view/latest/windows/vulkaninfo.html) and [GPUinfo.org](https://vulkan.gpuinfo.org/) export *Device Profile JSON files*
	- gen\_profiles\_file.py python script for multiple profiles intersection or union of capabilities
		- VP\_LUNARG\_desktop\_baseline\_2022/2023/2024 provided as examples

#### ● Vulkan Profiles layer

- A layer to emulate/clamp profile capabilities on Vulkan developer system
- Vulkan Profiles API library
	- Convert JSON files into C++ code
	- A library for Vulkan applications code to check profiles support, to create VkDevice with features enabled
	- [A KhronosGroup/Vulkan-Samples sample](https://github.com/KhronosGroup/Vulkan-Samples/pull/421) is available on github for demonstrating the library usage
- Vulkan Profiles comparison table
	- [Markdown documentation,](https://vulkan.lunarg.com/doc/sdk/1.3.224.1/windows/profiles_definitions.html) to easily read, search, compare capabilities across profiles

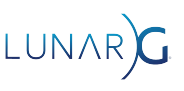

### Vulkan Profiles Tools: How it all comes together?

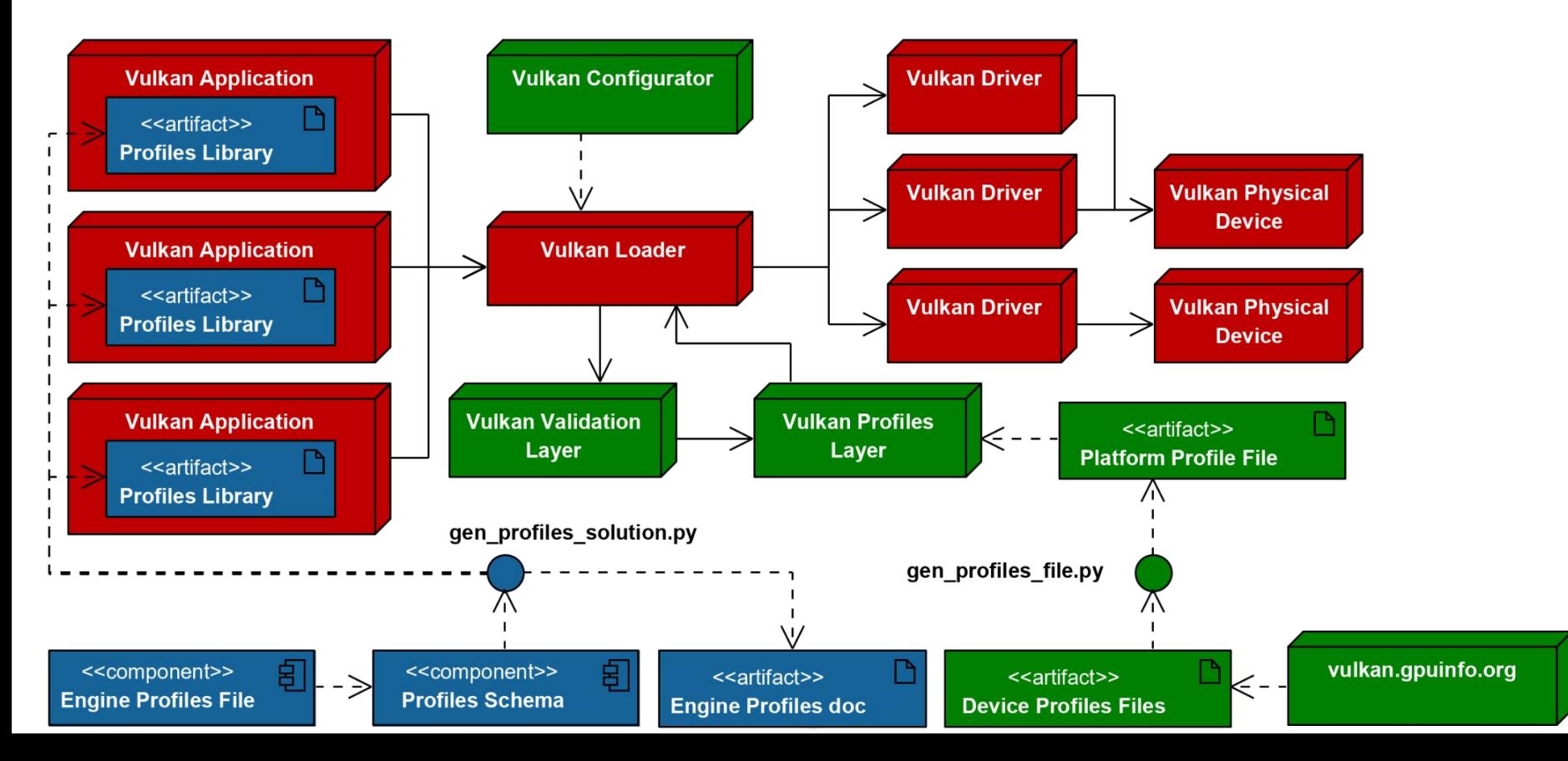

# **Creating and Using** a Vulkan developer-defined Engine profile

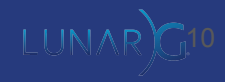

## Writing the Engine JSON profile

}

```
"$schema": "https://schema.khronos.org/vulkan/profiles-0.8.2-276.json#",
"capabilities": {
     "my_block_name": {
        "extensions":\{ \ldots \}, "features":\{ \ldots \},
        "properties":\{ \ldots \}, "formats":\{ \ldots \},
     }
},
"profiles": {
     "VP_LUNARG_example_2024": {
        "version": 1, "api-version": "1.3.204",
         "label": "Vulkan Example 2024 profile",
         "description": "Description of Example 2024 profile",
         "profiles": [ "VP_LUNARG_minimum_requirements_1_3" ],
         "capabilities": [ "my_block_name" ]
 }
```
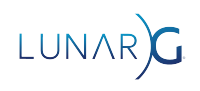

## Writing the Engine JSON profile

```
"capabilities": {
    "my_block_name": {
        "features": {
            "VkPhysicalDeviceFeatures": {
                "multiDrawIndirect": true
 }
        },
        "properties": {
            "VkPhysicalDeviceProperties": {
                "limits": {
                   "maxColorAttachments": 8,
                   "maxBoundDescriptorSets": 7
 }
 }
        },
        "formats": {...}
 }
```
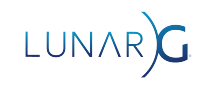

## Writing the Engine JSON profile

} ...

```
"capabilities": {
    "my_block_name": {
        "formats": {
           "VK_FORMAT_R8G8B8A8_UNORM": {
                "VkFormatProperties": {
                    "linearTilingFeatures": [ "VK_FORMAT_FEATURE_COLOR_ATTACHMENT_BIT", 
"VK_FORMAT_FEATURE_COLOR_ATTACHMENT_BLEND_BIT", "VK_FORMAT_FEATURE_BLIT_DST_BIT", 
"VK FORMAT FEATURE TRANSFER SRC BIT", "VK FORMAT FEATURE TRANSFER DST BIT" ],
                    "optimalTilingFeatures": [ "VK_FORMAT_FEATURE_SAMPLED_IMAGE_BIT", 
"VK_FORMAT_FEATURE_STORAGE_IMAGE_BIT", "VK_FORMAT_FEATURE_COLOR_ATTACHMENT_BIT", 
"VK_FORMAT_FEATURE_COLOR_ATTACHMENT_BLEND_BIT", "VK_FORMAT_FEATURE_BLIT_SRC_BIT", 
"VK_FORMAT_FEATURE_BLIT_DST_BIT", "VK_FORMAT_FEATURE_SAMPLED_IMAGE_FILTER_LINEAR_BIT", 
"VK_FORMAT_FEATURE_TRANSFER_SRC_BIT", "VK_FORMAT_FEATURE_TRANSFER_DST_BIT" ],
                    "bufferFeatures": []
 }
 }
 }
 }
                                                13
```
LUNAR

## Validating the JSON profile

- To validate Vulkan Profiles file against the schema
	- It can be done online with <http://www.jsonschemavalidator.net/>
	- It can be done in C++ with libraries such as [Valijson](https://github.com/tristanpenman/valijson)
	- It can be done in python with module like [jsonschema](https://pypi.org/project/jsonschema/)
- For each Vulkan Header version, we generate a Profiles JSON schema
	- Profiles JSON schemas are available since Vulkan Header 96
		- On [Khronos Schema website](https://schema.khronos.org/vulkan/)
		- In [Khronos Schema Git repository](https://github.com/KhronosGroup/Khronos-Schemas)

## Finding the required Vulkan API version for a profile

- Following an example with the Vulkan Roadmap Profiles file
	- Using <http://www.jsonschemavalidator.net/>

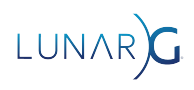

**U** JSON Schema Validator

#### Schema for Vulkan Header 275

← newtonsoft.com

An online, interactive JSON Schema validator, Supports JSON Schema Draft 3, Draft 4, Draft 6, Draft 7 and Draft 2019-09,

**O** Save

Miew source code

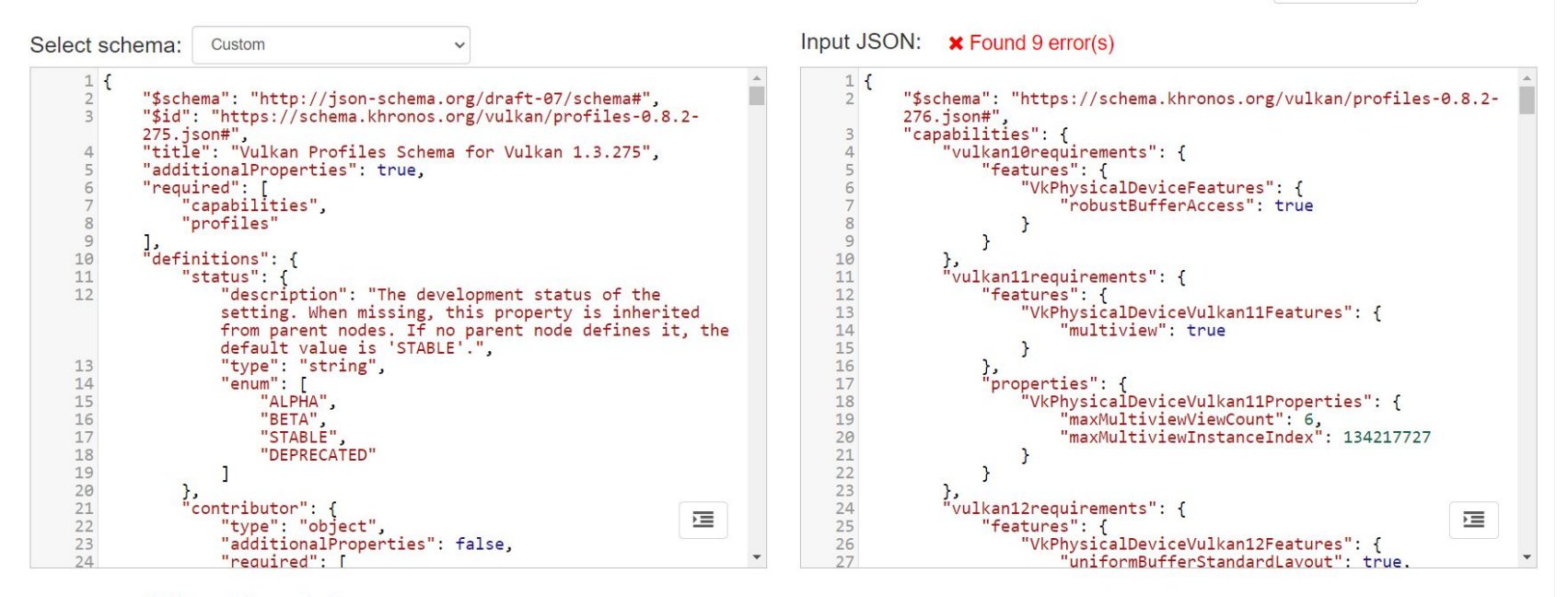

#### **\*** Found 9 error(s)

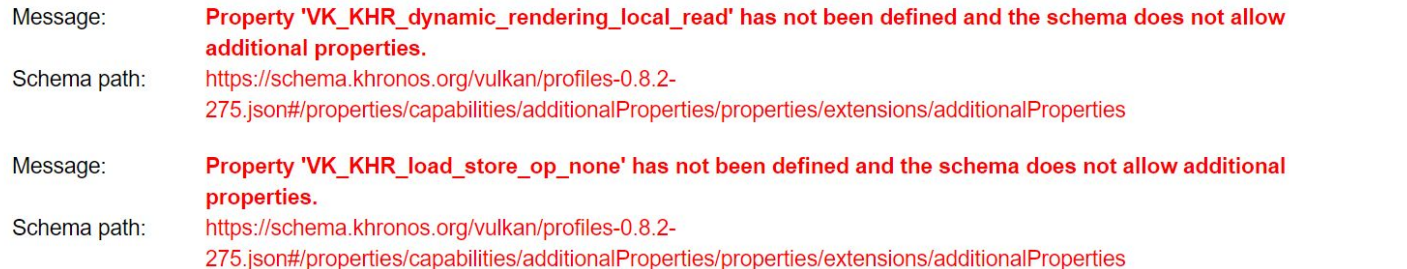

**U** JSON Schema Validator

#### **Schema for Vulkan Header 276**

← newtonsoft.com

An online, interactive JSON Schema validator. Supports JSON Schema Draft 3, Draft 4, Draft 6, Draft 7 and Draft 2019-09.

**a** Save

Wiew source code

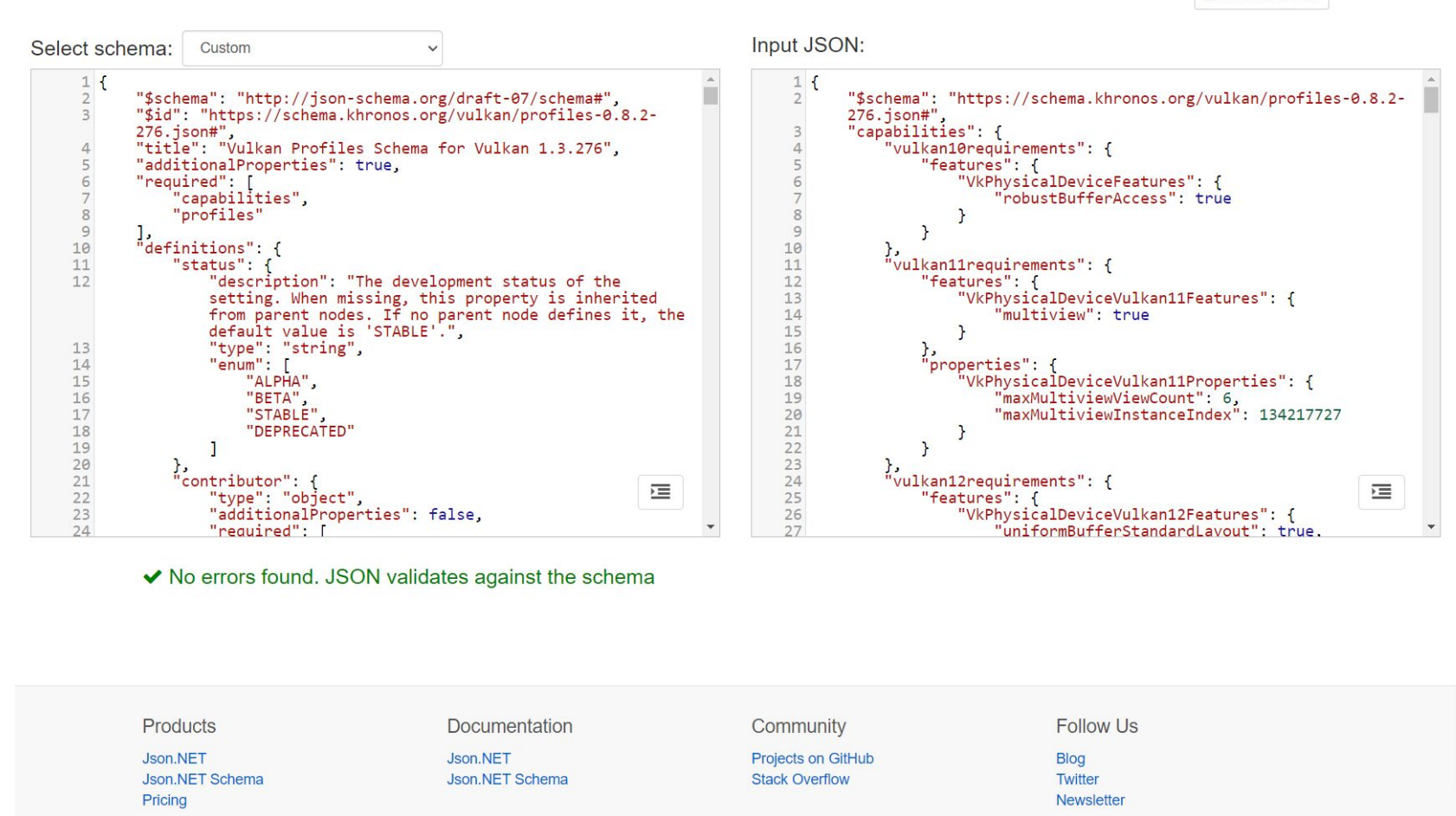

#### Generating the Profiles API library using the Engine profile

- The Vulkan SDK ships with the gen\_profiles\_solution.py script
	- To convert Vulkan Profiles from JSON to C++
- This script is used generate the *Vulkan Profiles API library* with any Profiles needed by the Vulkan application developer

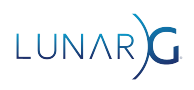

#### Generating the Profiles API library using the engine profile

python gen\_profiles\_solution.py

- --registry vk.xml
- --input ./my profiles/
- --output-library-inc ./my\_library/
- --output-library-src ./my\_library/
- --debug

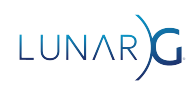

#### Using the Profiles API library to check the support of profiles

```
VkBool32 supported = VK FALSE;
VpProfileProperties profile{
 VP LUNARG EXAMPLE 2024 NAME, VP LUNARG EXAMPLE 2024 SPEC VERSION};
```

```
VkResult result = vpGetInstanceProfileSupport(
     nullptr, &profile, &supported);
if (result != VK_SUCCESS) {
     // something went wrong
     ...
}
else if (supported != VK TRUE) {
    // profile is not supported at the instance level
     ...
}
```
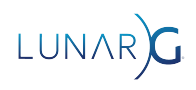

#### Using the Profiles API library to check the support of profiles

```
VkBool32 supported = VK FALSE;
VpProfileProperties profile{
 VP LUNARG EXAMPLE 2024 NAME, VP LUNARG EXAMPLE 2024 SPEC VERSION};
```

```
VkResult result = vpGetPhysicalDeviceProfileSupport(
     instance, physicalDevice, &profile, &supported);
if (result != VK_SUCCESS) {
     // something went wrong
     ...
}
else if (supported != VK TRUE) {
     // profile is not supported at the device level
     ...
}
```
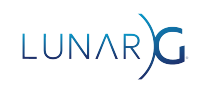

#### Using the Profiles API library to check the support of profiles

An iterative process to create Engine profiles:

- Hit an assert or validation layer error that check Vulkan requirements in the engine code
- Add these requirements to the Engine profiles file
- Regenerated the library
- The Vulkan application now check correctly the system capabilities on start

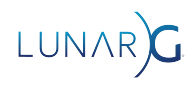

## Checking Vulkan Profiles variants support

#### VkResult vpGetInstanceProfileVariantsSupport(

 const char\* pLayerName, const VpProfileProperties\* pProfile, VkBool32\* pSupported, uint32\_t\* pPropertyCount, VpBlockProperties\* pProperties);

#### VkResult vpGetPhysicalDeviceProfileVariantsSupport(

VkInstance instance, VkPhysicalDevice physicalDevice, const VpProfileProperties\* pProfile, VkBool32\* pSupported, uint32\_t\* pPropertyCount, VpBlockProperties\* pProperties);

23

### Using the Profiles API library to create instances

VpProfileProperties profile{

VP LUNARG EXAMPLE 2024 NAME, VP LUNARG EXAMPLE 2024 SPEC VERSION};

// Set API version to the minimum API version required by the profile vkAppInfo.apiVersion = VP\_LUNARG\_EXAMPLE\_2024\_MIN\_API\_VERSION; VkInstanceCreateInfo vkCreateInfo{ VK STRUCTURE TYPE INSTANCE CREATE INFO }; vkCreateInfo.pApplicationInfo = &vkAppInfo; // For additional Vulkan Extensions, add those to vkCreateInfo as usual. ...

VpInstanceCreateInfo vpCreateInfo{}; createInfo.pCreateInfo = &vkCreateInfo; createInfo.enabledFullProfileCount = 1; createInfo.pEnabledFullProfiles = &profile;

VkInstance instance = VK\_NULL\_HANDLE; VkResult result = vpCreateInstance(&vpCreateInfo, nullptr, &instance);

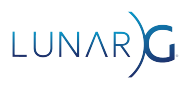

### Using the Profiles API library to create instances

```
VpProfileProperties profile{
 VP LUNARG EXAMPLE 2024 NAME, VP LUNARG EXAMPLE 2024 SPEC VERSION};
```
VkDeviceCreateInfo vkCreateInfo{ VK STRUCTURE TYPE DEVICE CREATE INFO }; // For additional Vulkan Extensions and Features, add those to vkCreateInfo // as usual.

```
...
```

```
VpDeviceCreateInfo vpCreateInfo{};
createInfo.pCreateInfo = &vkCreateInfo;
createInfo.pProfile = &profile;
```

```
VkDevice device = VK_NULL_HANDLE;
result = vpCreateDevice(physicalDevice, &vpCreateInfo, nullptr, &device);
```
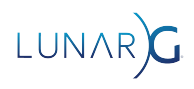

### Generating human readable documentation of the profiles

#### **uikan.**

christophe@lunarg.com

#### **Vulkan Profiles Definitions**

#### **Vulkan Profiles List**

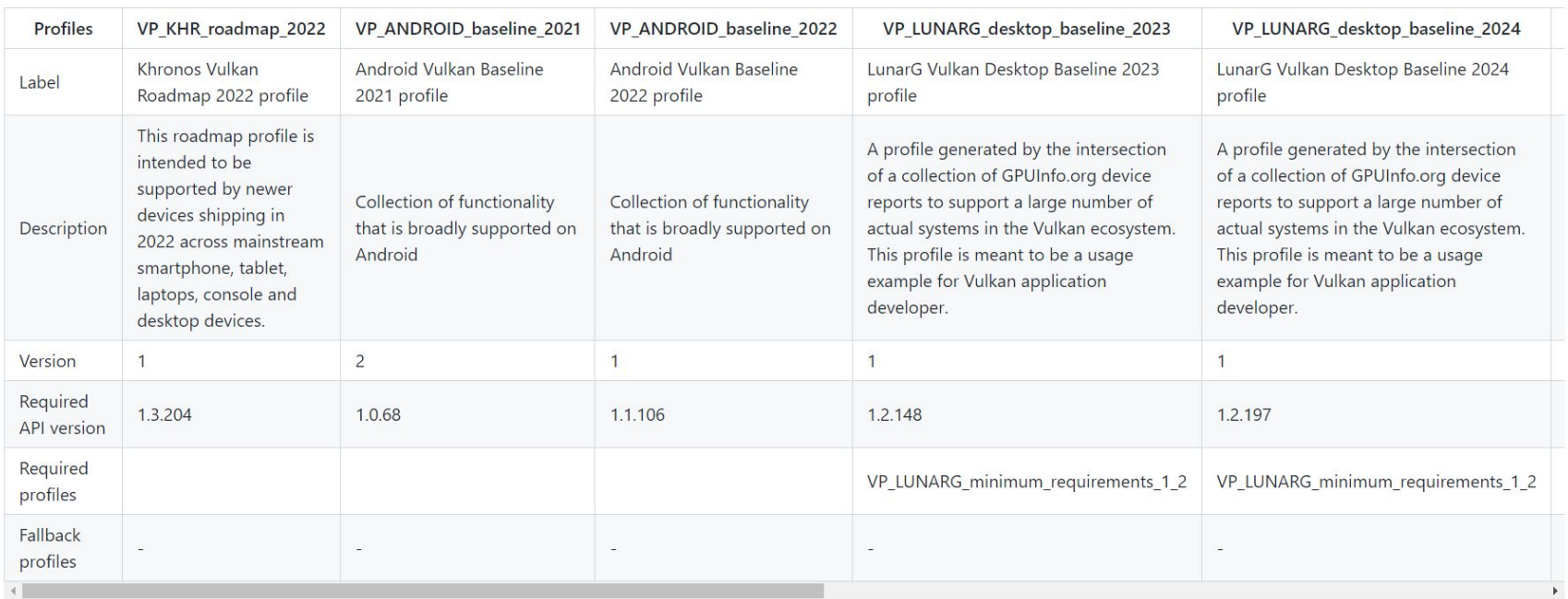

#### Generating human readable documentation of the profiles

christophe@lunarg.com

#### **Vulkan Profiles Extensions**

- $\blacktriangleright$  indicates that the extension is defined in the profile
- . "X.X Core" indicates that the extension is not defined in the profile but the extension is promoted to the specified core API version that is smaller than or equal to the minimum required API version of the profile
- X indicates that the extension is neither defined in the profile nor it is promoted to a core API version that is smaller than or equal to the minimum required API version of the profile

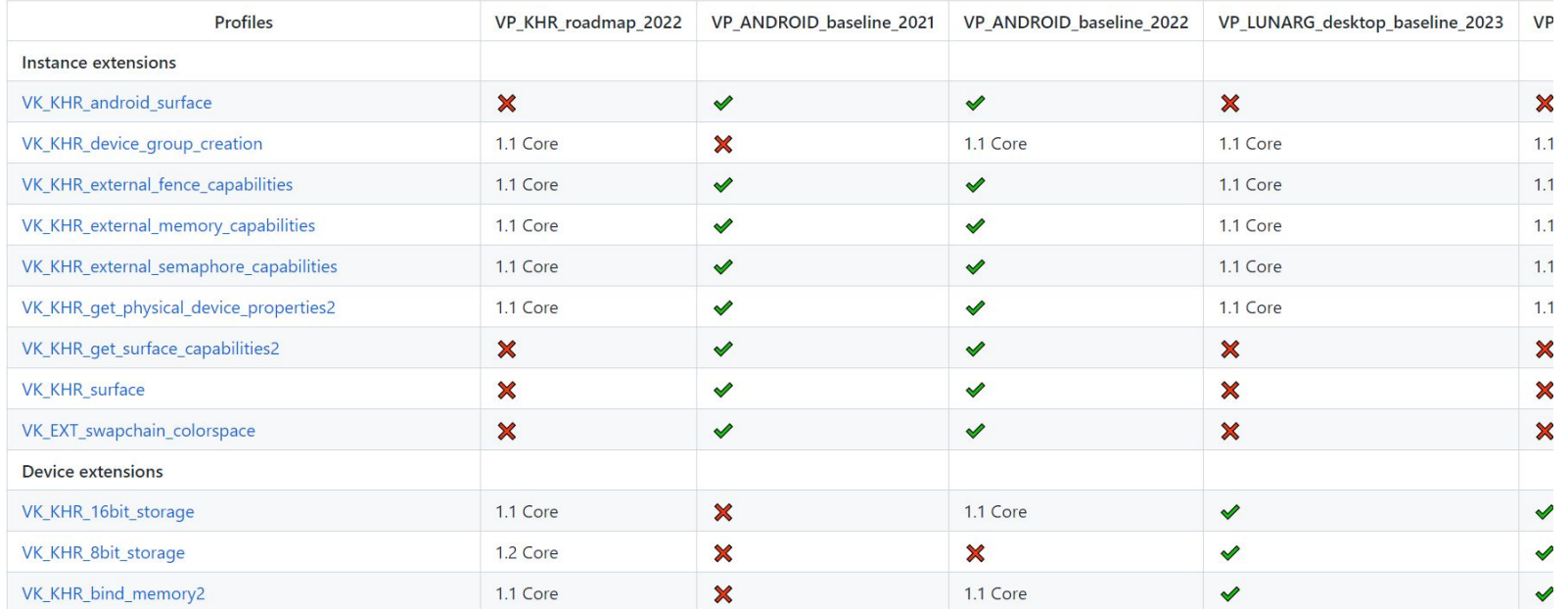

#### Generating human readable documentation of the profiles

This table can be generated for any set of profiles using the following command:

python gen\_profiles\_solution.py

- --registry vk.xml
- --input ./my\_engine\_profiles/
- --output-doc ./PROFILES.md

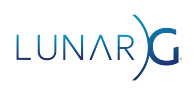

# Creating and Using a Vulkan developer-defined Platform profile

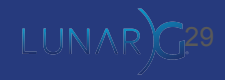

### Selecting supported devices

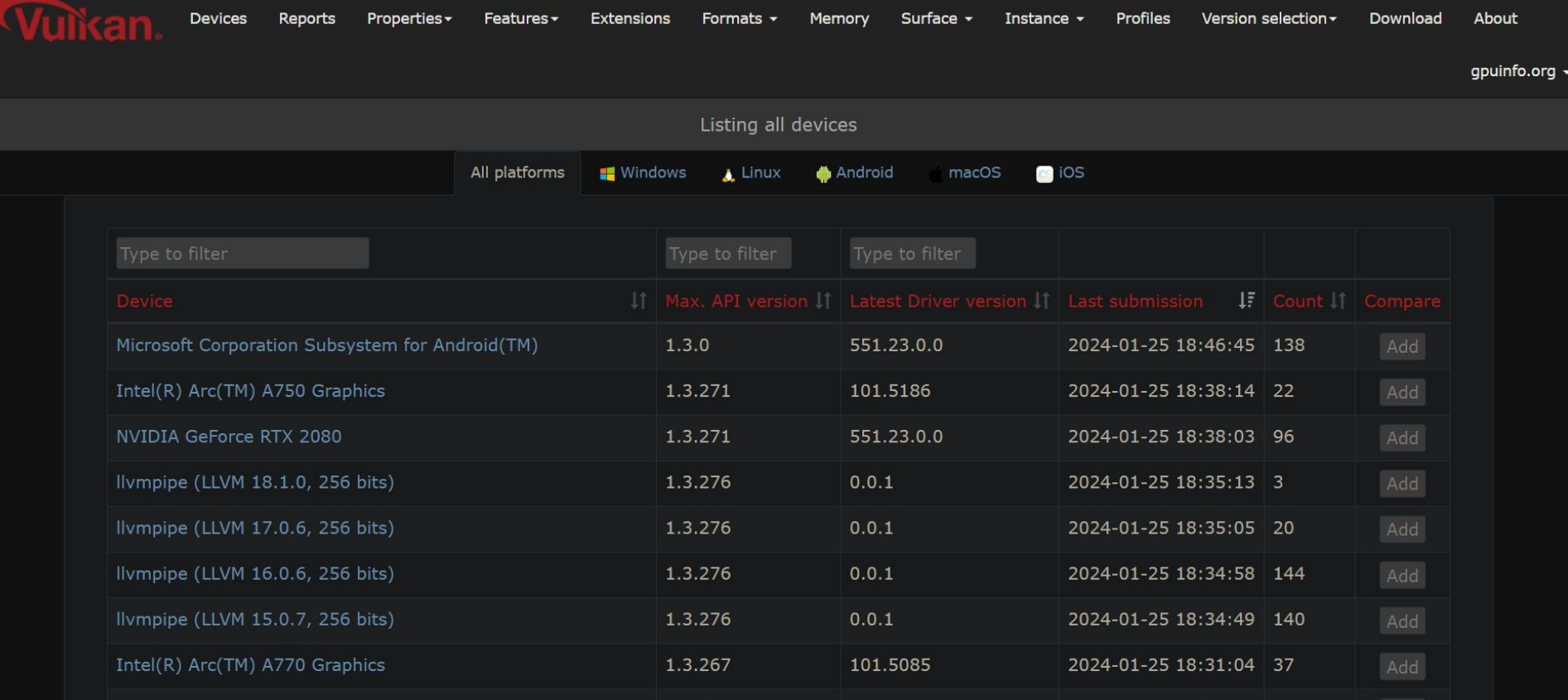

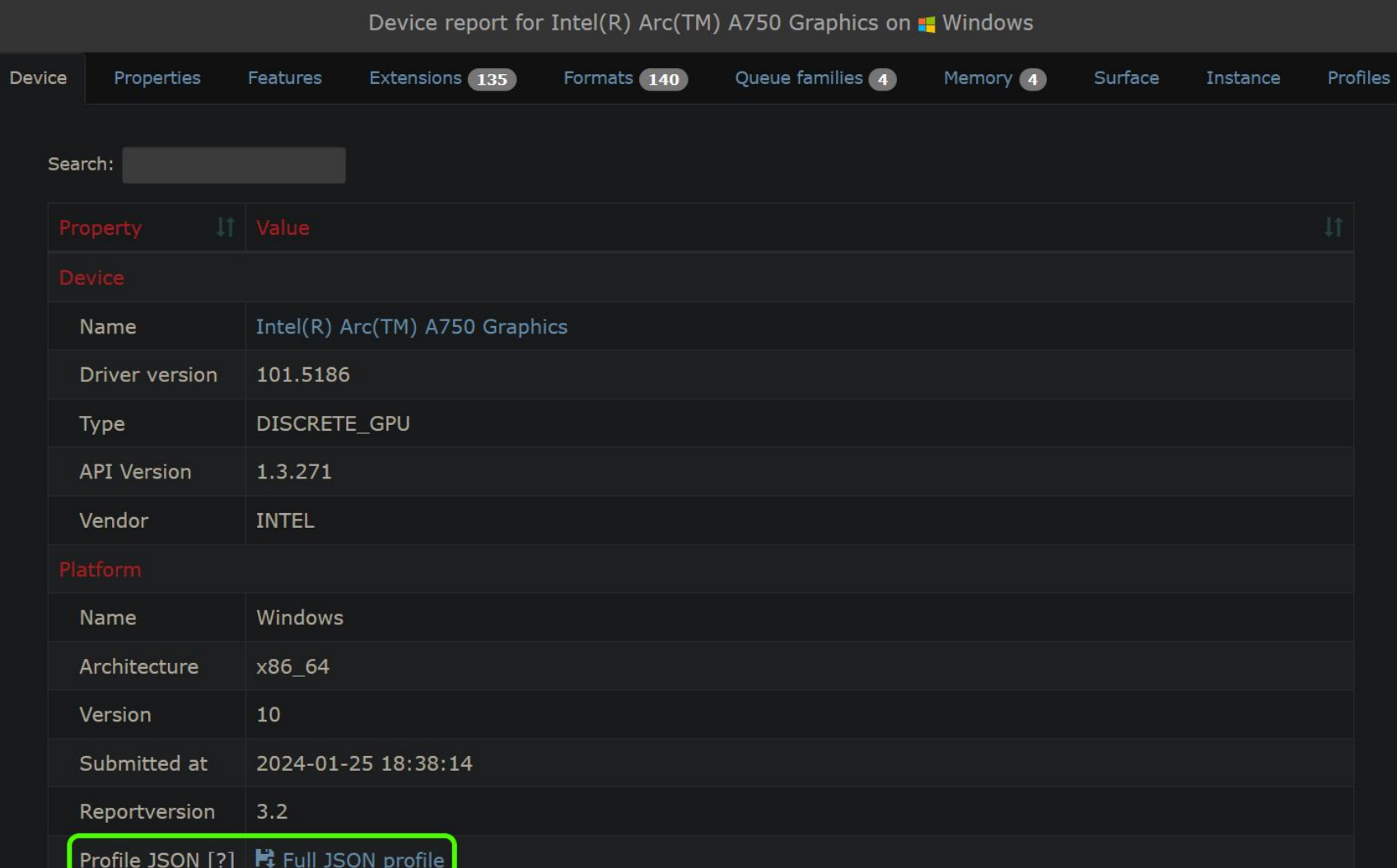

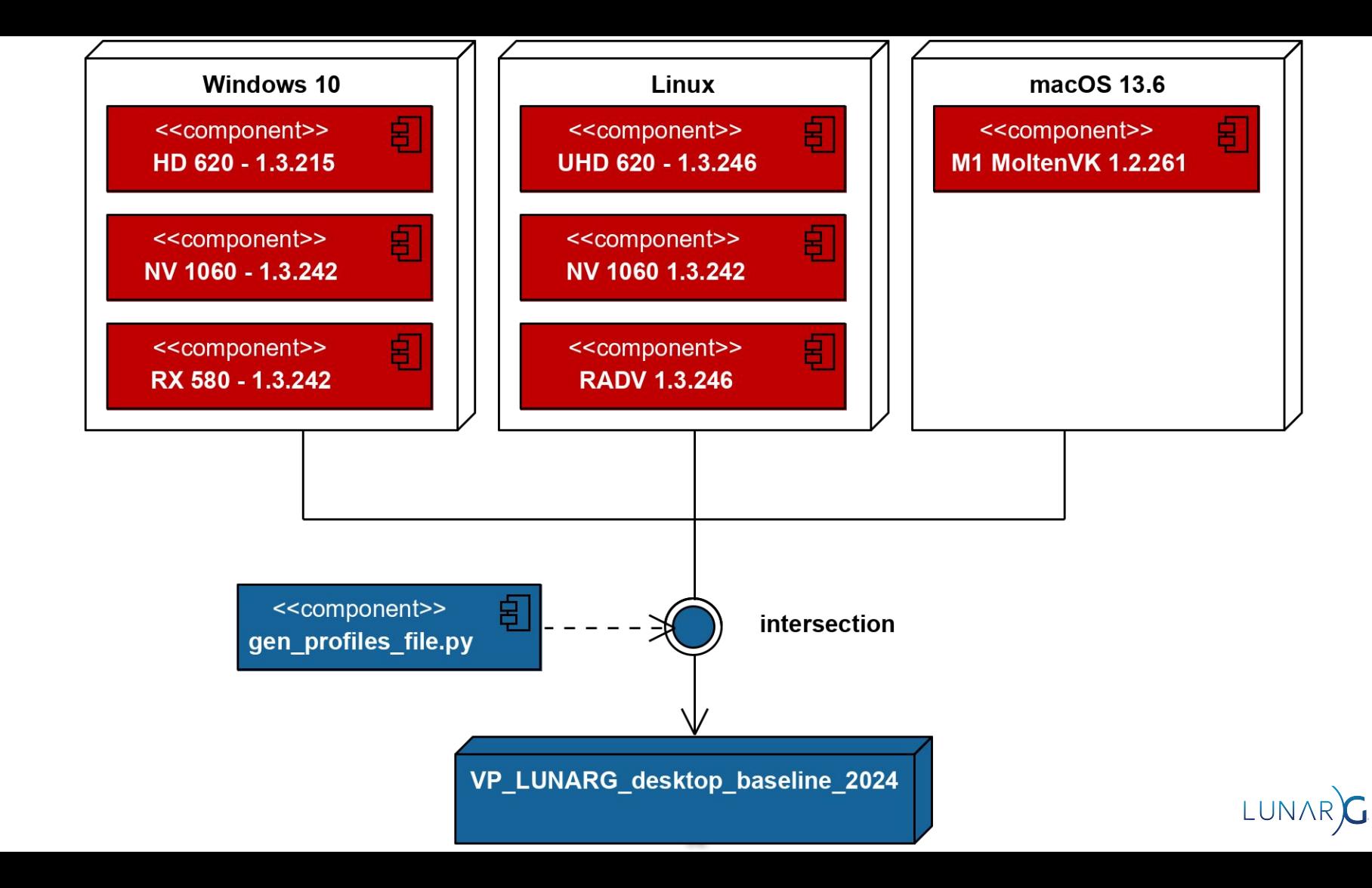

### Generating the Vulkan platform JSON profile

python gen\_profiles\_file.py

- --registry vk.xml
- --input ./VP LUNARG desktop baseline 2024
- --output-path ./VP\_LUNARG\_desktop\_baseline\_2024.json
- --output-profile VP\_LUNARG\_desktop\_baseline\_2024
- --profile-label "LunarG Desktop Baseline 2024 profile"
- --profile-desc "LunarG Desktop Baseline 2024 description"
- --profile-date 2023-11-01
- --profile-api-version "1.2.197"
- --profile-required-profiles "VP\_LUNARG\_minimum\_requirements\_1\_2"
- --strip-duplicate-structs

## Configuring the layers on the developer system

- Based on *[Configuring Vulkan Layers](https://www.lunarg.com/wp-content/uploads/2024/01/Configuring-Vulkan-Layers-LunarG-Christophe-Riccio-01-16-2024.pdf)* whitepaper
	- Using the GUI application called *[Vulkan Configurator](https://vulkan.lunarg.com/doc/view/1.3.268.0/windows/vkconfig.html)*
	- Using environment variables
	- O Using the Vulkan API: vkCreateInstance() and VK EXT layer settings
- The layer settings are documented by each layer:
	- [Profiles layer documentation](https://vulkan.lunarg.com/doc/sdk/1.3.275.0/windows/profiles_layer.html)
	- [Validation layer documentation](https://vulkan.lunarg.com/doc/sdk/1.3.275.0/windows/khronos_validation_layer.html)

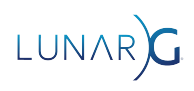

#### Vulkan Configurator 2.5.5-20240115 <ACTIVE>

#### Tools Help

ARC

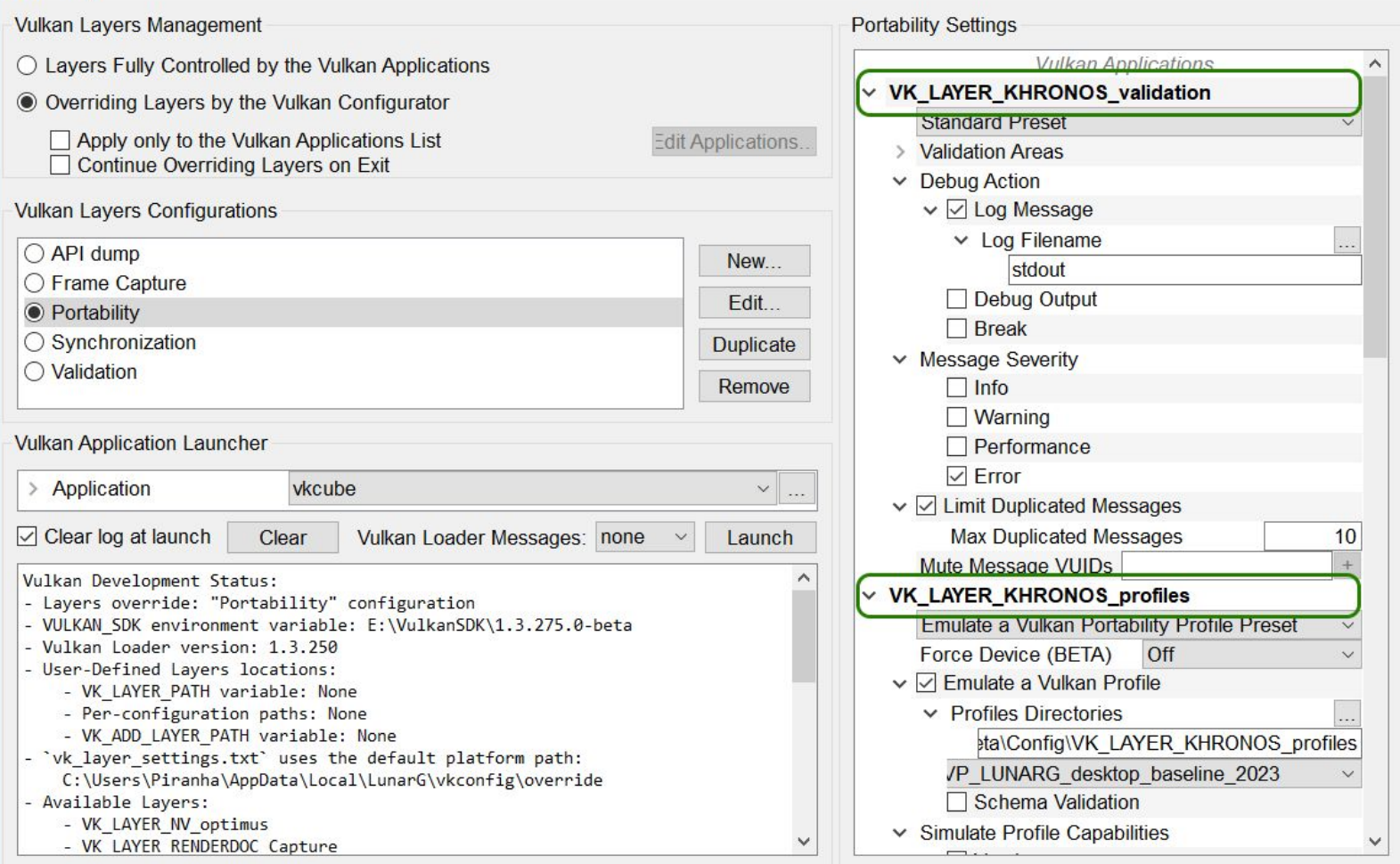

#### Vulkan Configurator 2.5.5 <ACTIVE> Tools Help **Vulkan Layers Management Portability Settings** ◯ Lavers Fully Controlled by the Vulkan Applications **Vulkan Applications** ۸ v VK\_LAYER\_KHRONOS\_profiles ◉ Overriding Layers by the Vulkan Configurator **User-Defined Settings** Apply only to the Vulkan Applications List **Edit Applications.**  $\vee$  Force Device (BETA) **Using Device Name** Continue Overriding Layers on Exit Device N: Intel(R) Arc(TM) A750 Graphics  $\sim$  $\vee$   $\triangledown$  Emulate a Vulkan Profile **Vulkan Lavers Configurations**  $\vee$  Profiles Directories ○ API dump New... a2\Config\VK\_LAYER\_KHRONOS\_profiles ◯ Frame Capture /P LUNARG desktop baseline 2023 Edit... ● Portability □ Schema Validation ◯ Synchronization **Duplicate**  $\vee$  Simulate Profile Capabilities  $\bigcirc$  Validation Remove  $\vee$  Version  $\vee$   $\triangledown$  Features **Vulkan Application Launcher** Unspecified Featur Use Device Values ~  $\nabla$  Properties vkcube > Application  $\checkmark$ lisse. Device Extensions  $\sqrt{ }$  Clear log at launch  $\Box$  Formats Clear Vulkan Loader Messages: none Launch ▽ 2 Emulate VK\_KHR\_portability\_subset Vulkan Development Status: constantAlphaColorBlendFactors - Layers override: "Portability" configuration - VULKAN SDK environment variable: E:\VulkanSDK\1.3.275.0-beta2  $\vee$  events - Vulkan Loader version: 1.3.250  $\vee$  imageViewFormatReinterpretation - User-Defined Layers locations: ○ imageViewFormatSwizzle - VK\_LAYER\_PATH\_variable: None - Per-configuration paths: None □ imageView2DOn3DImage - VK\_ADD\_LAYER\_PATH\_variable: None ☑ multisampleArrayImage - 'vk layer settings.txt' uses the default platform path:  $\vee$  mutableComparisonSamplers C:\Users\Piranha\AppData\Local\LunarG\vkconfig\override pointPolygons - Available Layers: - VK LAYER NV optimus samplerMipLodBias - VK LAYER RENDERDOC Capture

#### Vulkan Configurator 2.5.5 <ACTIVE> 0 Tools Help **Vulkan Layers Management Portability Settings** ◯ Lavers Fully Controlled by the Vulkan Applications **Vulkan Applications**  $\wedge$ v VK\_LAYER\_KHRONOS\_profiles ◉ Overriding Layers by the Vulkan Configurator **User-Defined Settings** Apply only to the Vulkan Applications List **Edit Applications.** Force Device (BETA) **Using Device Name** Continue Overriding Layers on Exit Device N: Intel(R) Arc(TM) A750 Graphics  $\sim$ ▽ ▽ Emulate a Vulkan Profile **Vulkan Lavers Configurations**  $\vee$  Profiles Directories ○ API dump New... a2\Config\VK\_LAYER\_KHRONOS\_profiles ◯ Frame Capture /P LUNARG desktop baseline 2023 Edit... ● Portability Schema Validation ◯ Synchronization **Duplicate**  $\vee$  Simulate Profile Capabilities  $\bigcirc$  Validation Remove  $\vee$  Version  $\vee$   $\triangledown$  Features **Vulkan Application Launcher** Unspecified Featur Use Device Values  $\triangledown$  Properties vkcube  $\mathbf{v}$  ... > Application Device Extensions  $\boxdot$  Clear log at launch  $\Box$  Formats Clear Vulkan Loader Messages: none Launch ▽ 2 Emulate VK\_KHR\_portability\_subset Vulkan Development Status: constantAlphaColorBlendFactors - Layers override: "Portability" configuration - VULKAN SDK environment variable: E:\VulkanSDK\1.3.275.0-beta2  $\vee$  events - Vulkan Loader version: 1.3.250  $\vee$  imageViewFormatReinterpretation - User-Defined Layers locations: ○ imageViewFormatSwizzle - VK\_LAYER\_PATH\_variable: None - Per-configuration paths: None □ imageView2DOn3DImage - VK ADD LAYER PATH variable: None multisampleArrayImage - 'vk layer settings.txt' uses the default platform path:  $\vee$  mutableComparisonSamplers C:\Users\Piranha\AppData\Local\LunarG\vkconfig\override pointPolygons - Available Layers: - VK LAYER NV optimus samplerMipLodBias  $\checkmark$ - VK LAYER RENDERDOC Capture

#### जें Vulkan Configurator 2.5.5 <ACTIVE>

#### Tools Help

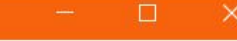

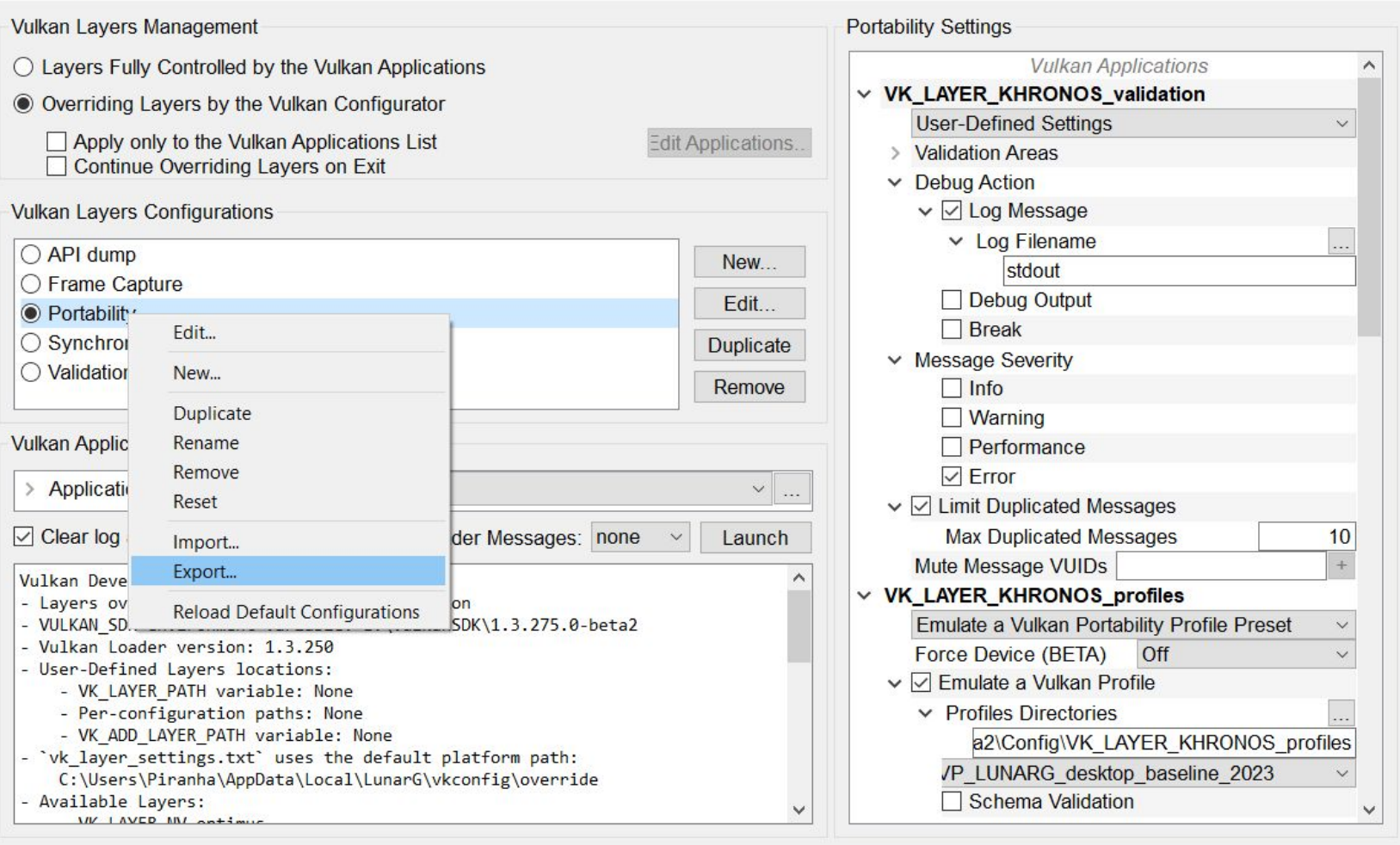

## Configuring the layers for C.I.

Override the layers configuration on the system:

\$ vkconfig layers --override configuration-file.json

Stop overriding the layers configuration on the system:

\$ vkconfig layers --surrender

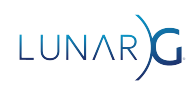

## Configuring the layers on the C.I. platforms

Enabling and ordering the Vulkan Layers with environment variables:

C:\> set VK\_INSTANCE\_LAYERS=VK\_LAYER\_KHRONOS\_validation;VK\_LAYER\_KHRONOS\_profiles

Stop overriding the layers configuration on the system:

- C:\> set VK\_KHRONOS\_VALIDATION\_VALIDATE\_SYNC=true
- C:\> set VK\_KHRONOS\_VALIDATION\_DUPLICATE\_MESSAGE\_LIMIT=3
- C:\> set VK\_KHRONOS\_PROFILES\_PROFILE\_DIRS=\$VULKAN\_SDK/Config/VK\_LAYER\_KHRONOS\_profiles
- C:\> set VK\_KHRONOS\_PROFILES\_PROFILE\_NAME=VP\_LUNARG\_desktop\_baseline\_2024
- C:\> set VK\_KHRONOS\_PROFILES\_FORCE\_DEVICE\_UUID=8680A156080000000E00000000000000
- **[Profiles layer documentation](https://vulkan.lunarg.com/doc/sdk/1.3.275.0/windows/profiles_layer.html)**
- **[Validation layer documentation](https://vulkan.lunarg.com/doc/sdk/1.3.275.0/windows/khronos_validation_layer.html)**

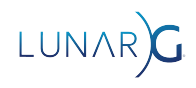

#### Vulkan Configurator 2.5.5 <ACTIVE>

#### Tools Help

**Vulkan Layers Management Portability Settings** ◯ Layers Fully Controlled by the Vulkan Applications **Vulkan Applications** v VK\_LAYER\_KHRONOS\_profiles ◉ Overriding Layers by the Vulkan Configurator **User-Defined Settings** Apply only to the Vulkan Applications List **Edit Applications.**  $\vee$  Force Device (BETA) □ Continue Overriding Layers on Exit  $\vee$   $\triangledown$  Emulate a Vulkan Profile **Vulkan Lavers Configurations**  $\vee$  Profiles Directories ○ API dump New... ◯ Frame Capture Edit... ● Portability □ Schema Validation ◯ Synchronization **Duplicate**  $\vee$  Simulate Profile Capabilities  $\bigcirc$  Validation  $\triangledown$  Version Remove  $\vee$   $\triangledown$  Features **Vulkan Application Launcher**  $\vee$  Properties  $\mathbf{v}$  ... vkcube Application □ Device Extensions  $\boxdot$  Clear log at launch  $\Box$  Formats Clear Vulkan Loader Messages: none Launch - VK LAYER KHRONOS synchronization2 - VK LAYER KHRONOS validation - VK LAYER LUNARG monitor  $\vee$  events - VK LAYER LUNARG screenshot - VK\_LAYER\_KHRONOS\_profiles ○ imageViewFormatSwizzle - VK LAYER KHRONOS shader object - Physical Devices: □ imageView2DOn3DImage - NVIDIA GeForce RTX 3080 Ti with Vulkan 1.3.242 ○ multisampleArrayImage - deviceUUID: BC4A01B15641805847A8151A395A80C7 - driverUUID: DB49DBDE7BE4589393D02CAEB2AB0094 - Intel(R) Arc(TM) A750 Graphics with Vulkan 1.3.255 pointPolygons - deviceUUID: 8680A156080000000E00000000000000 samplerMipLodBias - driverUUID: 33312E302E3130312E34363732000000  $\checkmark$ 

# **Using Device UUID** Dev XXXXXXXXXXXXXXXXXXXXXXXXXXXXXXX a2\Config\VK LAYER KHRONOS profiles /P LUNARG desktop baseline 2023 Unspecified Featur Use Device Values ~  $\vee$   $\triangledown$  Emulate VK KHR portability subset constantAlphaColorBlendFactors  $\vee$  imageViewFormatReinterpretation  $\vee$  mutableComparisonSamplers

□

## Configuring the layers programmatically

- Using vkCreateInstance API
- Using the VK\_EXT\_layer\_settings extension

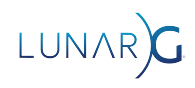

const char\* val name = "VK LAYER KHRONOS validation"; const char\* pfl\_name = "VK\_LAYER\_KHRONOS\_profiles";

const char\* setting\_profile\_dirs[] = {"\$VULKAN\_SDK/Config/VK\_LAYER\_KHRONOS\_profiles"}; const char\* setting profile name[]  $=$  {"VP\_LUNARG\_desktop\_baseline\_2024"}; const VkBool32 setting\_thread\_safety = VK\_TRUE; const char\* setting debug action[] = {"VK\_DBG\_LAYER\_ACTION\_LOG\_MSG"}; const char\* setting\_report\_flags[] = {"info", "warn", "perf", "error", "debug"};

const VkLayerSettingEXT settings[] =  $=$  {pfl\_name, "profile\_dirs", VK\_LAYER\_SETTING\_TYPE\_STRING\_EXT, 1, &setting\_profile\_dirs}, {pfl\_name, "profile\_name", VK\_LAYER\_SETTING\_TYPE\_STRING\_EXT, 1, &setting\_profile\_name}, {val\_name, "thread\_safety", VK\_LAYER\_SETTING\_TYPE\_BOOL32\_EXT, 1, &setting\_thread\_safety}, {val\_name, "debug\_action", VK\_LAYER\_SETTING\_TYPE\_STRING\_EXT, 1, setting\_debug\_action}, {val name, "report flags", WK LAYER SETTING TYPE STRING EXT, static\_cast<uint32\_t>(std::size(setting\_report\_flags)), setting\_report\_flags}

const VkLayerSettingsCreateInfoEXT layer settings create info =  $=$ VK STRUCTURE TYPE\_LAYER\_SETTINGS\_CREATE\_INFO\_EXT, nullptr, static\_cast<uint32\_t>(std::size(settings)), settings};

const VkApplicationInfo app info = initAppInfo();

const char\* layers[] = { "VK LAYER KHRONOS validation", "VK LAYER KHRONOS profiles"}; const char\* extensions[]  $=$  {"VK EXT layer settings"};

const VkInstanceCreateInfo inst create info = VK STRUCTURE TYPE INSTANCE CREATE INFO, &layer settings create info, **0,** & &app info, static cast<uint32 t>(std::size(layers)), layers, static cast<uint32 t>(std::size(extensions)), extensions};

VkInstance instance = The VK NULL HANDLE; VkResult result = vkCreateInstance(&inst create info, nullptr, &instance);

## Using Vulkaninfo to generate Device profiles

Useful for the Vulkan application developer to know on what platform the C.I. was running:

- \$ vulkaninfo --json -o ci\_instance\_with\_native\_capabilities\_profile.json
- \$ test runs.sh -o native capabilities test results.txt
- \$ vkconfig layers --override configuration-file.json
- \$ vulkaninfo --json -o ci\_instance\_with\_platform\_capabilities\_profile.json
- \$ test runs.sh -o platform capabilities test results.txt

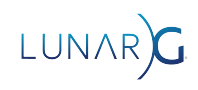

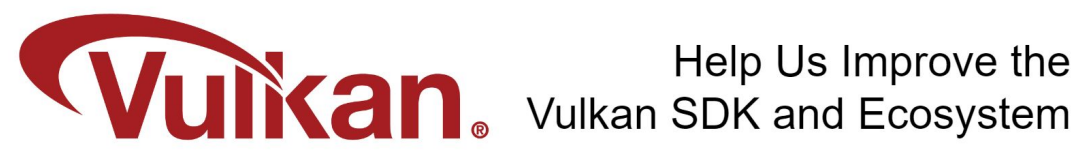

Share Your Feedback Take the LunarG annual developer's survey

https://www.surveymonkey.com/r/KTBZDCM

- Survey results are tabulated
- Shared with the Vulkan Working Group
- Actions are assigned
- Results are reported

**Survey closes February 26, 2024** 

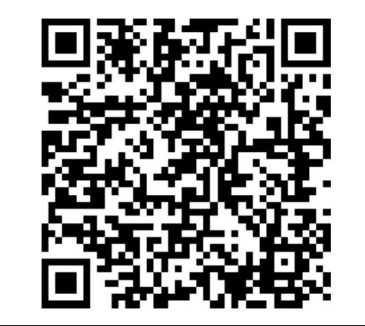

Today's Presentation:

https://bit.ly/3SkZZIe

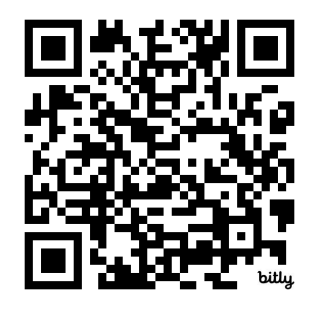

#### Get A FREE Tumbler at the LunarG Sponsor Table!

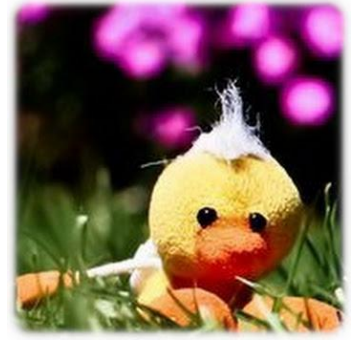

# Thank you! QUESTIONS?

christophe@lunarg.com

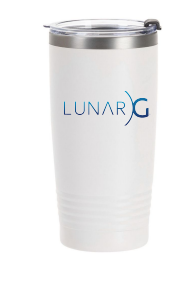